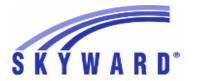

### **Release Notes**

# List of Versions Included in this listing: 05.17.10.00.03

# Notes for Addendum 05.17.10.00.03

### State Reporting or Related

#### FL State Related

FL State Related - Student Management System

# Web Student Management\Federal-State Reporting\Florida State Reporting

Web Student Management\Federal-State Reporting\Florida State Reporting\FTE Calculator

- WS\SR\FL\FT
- 1 Florida Users: The FTE Calculator now correctly reports By Program data when printing FTE-1 by both class and by program.

  \*\*Correction\*\* Proj#3514697

# Web Student Management\Federal-State Reporting\Florida State Reporting\Other Exports\Sunshine Connections Data\Extract Sunshine Connections Data

- WS\SR\FL\OE\SC\ES
- 1 Florida Users: The Sunshine Connections range screen will now correctly display the Count Date when adding a new template.

  \*\*Correction\*\*

  Correction\*\*

  Proj#3508560

## Web Student Management\Federal-State Reporting\Florida State Reporting\Other Exports\EOC Pre-ID Data\Export EOC Pre-ID Data

- WS\SR\FL\OE\SE\ES
- 1 Florida Users: The Winter NGSSS and FSA Pre-ID submissions have been updated for 2017. *Enhancement* Proj#3513737

# Web Student Management\Federal-State Reporting\Florida State Reporting\Surveys\Extract\Extract Survey Data

- WS\SR\FL\SU\EX\ES
- 1 Florida Users: Surveys District/School Zoned School fields on the Demographic Format have been updated to only pull for valid situations. The District Zone and School Zone fields will only pull when a student's school of enrollment is flagged with a Primary Service of "B," is flagged as "Accountability ESE Center" on the School Code Maintenance, or the student has a primary exceptionality of "M."

#### Enhancement Proj#3508706

#### Food Service

#### Web Student Management\Food Service\Payor

Web Student Management\Food Service\Payor\Customer Maintenance\Payors

- WS\FS\PM\PA
- Florida Users: Free/Reduced Applications that are edited and saved will now save correctly.

Correction
Proj#3512970+

#### Student

### Web Student Management\Students\Product Setup

Web Student Management\Students\Product Setup \Utilities\Mass Add Special\Local Programs

- WS\ST\PS\UT\SP
- 1 Florida Users: A new utility to mass delete special program records has been added under Students, Product Setup, Utilities.

<sup>\*</sup> State-UG = User Group Enhancement

Addendum: 05.17.10.00.03 System: State Reporting or Related - ID State Related Module\Area: ID State Related

Access Path: Web Student Management\Federal-State Reporting\Idaho State Reporting

#### ID State Related

#### ID State Related - Student Management System

# Web Student Management\Federal-State Reporting\Idaho State Reporting

Web Student Management\Federal-State Reporting\Idaho State Reporting\Idaho System for Educational Excellence\Export Extracted ISEE Data

- WS\SR\ID\ID\EE
- 1 Idaho Users: The ISEE Demographics extract will pull the zip code from the student's Family 1 Mailing Address if left blank on the student's Home Address.

Enhancement Proj#3512726

#### IL State Related

### IL State Related - Student Management System

#### Web Student Management\Students\Student Browse

Web Student Management\Students\Student Browse\Profile Tabs\Special Programs Tab\Special Programs Tabs\Early Childhood

- WS\ST\TB\SP\TB\EC
- 1 Illinois Users: An Early Childhood Special Program update removed Early Head Start, Prevention Initiative, Early Intervention, and Title I Funding fields from the Early Childhood Program drop-down and created separate checkbox options for each. An auto-conversion will convert existing data to use the new fields.

Enhancement Proj#3504470

#### IN State Related

#### **IN State Related - Student Management System**

#### Discipline

### Web Student Management\Office\Discipline

Web Student Management\Office\Discipline\Entry by Student

- WS\OF\DI\BS
- 1 Indiana Users: The Susp/Exp/Bullying Event Reason field will no longer default to Alcohol when adding a new action. The field will now default to a blank entry.

Enhancement Proj#3504507

### KS State Related

### **KS State Related - Student Management System**

#### Enrollment

#### Web Student Management\Students\Product Setup

Web Student Management\Students\Product Setup \Utilities\Mass Assign Title I Records

- WS\ST\PS\UT\AT
- 1 Kansas Users: The Title 1 Add and Change processes have been updated to reflect the Neglected Student updates for the 2018 school year.

<sup>\*</sup> State-UG = User Group Enhancement

Addendum: 05.17.10.00.03 System: State Reporting or Related - KS State Related Module\Area: KS State Related

Access Path: Web Student Management\Federal-State Reporting\Kansas State Reporting

# Web Student Management\Federal-State Reporting\Kansas State Reporting

# Web Student Management\Federal-State Reporting\Kansas State Reporting\Kansas Individual Data on Students\Student Course\Extract Data

- WS\SR\KS\KI\SC\EK
- 1 Kansas Users: The following KCAN updates have been made:
  - 1. The new Career and Technical Education tab CTE Certification fields have been added to the Mass Add/End/Delete Special/Local Programs utilities.
  - 2. The Career and Technical Education tab initial browse has been updated to display an additional column that now shows, at a glance, whether a CTE Certification has been earned yet, and if so, the code of that certification earned.
  - 3. Year labels for Start Year, End Year, and Year Earned have been added to the Career/Tech Ed maintenance screen.
  - 4. The KCAN/TASC extract parameter page has been updated to show all values with more details.

#### MA State Related

#### MA State Related - Student Management System

#### Student

# Web Student Management\Students\Data Mining Web Student Management\Students\Data Mining

- WS\ST\DM
- 1 Massachusetts Users: Homeless Dwelling Arrangement and Unaccompanied Youth fields have been added to Data Mining. The Military Family field has been added to Data Mining. The Foster Care Special Program field has been added to Data Mining.

### Enhancement

**Enhancement** 

Proj#3514753

Proj#3478340

#### MI State Related

#### MI State Related - Student Management System

#### **Enrollment**

### Web Student Management\Students\Online Enrollment

Web Student Management\Students\Online Enrollment\Enrollment Application Processing

- WS\ST\OE\EP
- 1 Michigan Users: Users are now able do an import match of students inside of New Student Online Enrollment.

Correction
Proi#3516385+

#### MN State Related

#### MN State Related - Student Management System

# Web Student Management\Federal-State Reporting\Minnesota State Reporting

# Web Student Management\Federal-State Reporting\Minnesota State Reporting\MCCC\Maintain Extracted MCCC Data

- WS\SR\MN\MC\MD
- 1 Minnesota Users: The MCCC Record Type for MN was added to curriculum, course, and as a student class override.

<sup>\*</sup> State-UG = User Group Enhancement

Addendum: 05.17.10.00.03 System: State Reporting or Related - MO State Related Module\Area: Health Records

Access Path: Web Student Management\Office\Health Records

#### MO State Related

#### **MO State Related - Student Management System**

#### Health Records

### Web Student Management\Office\Health Records

Web Student Management\Office\Health Records\Vaccinations \Product Setup\Codes\Vaccination Rules

- WS\OF\HR\VA\PS\CO\RU
- 1 Missouri Users: Compliance Groups have been updated so that Grades 8 through 12 are not required to have their fourth dose of polio on or after the age of 4.

Correction Proj#3513871+

#### NJ State Related

### NJ State Related - Student Management System

#### **Enrollment**

#### Web Student Management\Families\Family Access

Web Student Management\Families\Family Access\Online Registration\Product Setup\Configuration\Online Registration Setup

- WS\FA\FM\OR\PS\CF\OR
- 1 New Jersey Users: The Military Parent Special Program can now be optionally added to New Student Online Enrollment and Online Registrations for guardians to enter.

Enhancement Proj#3469212

# Web Student Management\Federal-State Reporting\New Jersey State Reporting

Web Student Management\Federal-State Reporting\New Jersey State Reporting\NJ SMART\Extract Data

- WS\SR\NJ\NJ\ED
- 1 New Jersey Users: When extracting the NJSMART SID Management Extract, Membership Days will no longer be cut in half in calendars that have only one attendance and scheduling period.

Enhancement Proj#3513575

### Web Student Management\Federal-State Reporting\New Jersey State Reporting\NJ SMART\Export Extracted Data

- WS\SR\NJ\NJ\EE
- 1 New Jersey Users: State fields 13, 14, and 15 have been added to the NJ SMART State Assessment extract and export file.

Enhancement Proj#3514844

#### NM State Related

#### NM State Related - Business Management System

# Web Human Resources\Federal-State Reporting\New Mexico State Reporting

Web Human Resources\Federal-State Reporting\New Mexico State Reporting\STARS

- WH\SR\NM\ST
- 1 New Mexico Users: The state has added a yearlong snapshot to allow users to participate in regular submissions outside of the standard 40/80/120 day submissions. Year Long has been added to STARS as a submission option.

<sup>\*</sup> State-UG = User Group Enhancement

Addendum: 05.17.10.00.03 System: State Reporting or Related - NM State Related Module\Area: NM State Related

Access Path: Web Student Management\Federal-State Reporting\New Mexico State Reporting

#### NM State Related - Student Management System

# Web Student Management\Federal-State Reporting\New Mexico State Reporting

# Web Student Management\Federal-State Reporting\New Mexico State Reporting\STARS\Extract STARS Data

- WS\SR\NM\ST\ES
- 1 New Mexico Users: Several code changes for the 2017-18 school year have been made for STARS reporting.

Enhancement Proj#3513704

#### PA State Related

### **PA State Related - Student Management System**

# Web Student Management\Federal-State Reporting\Pennsylvania State Reporting

# Web Student Management\Federal-State Reporting\Pennsylvania State Reporting\Early Warning System (EWS)\Extract EWS Data

- WS\SR\PA\EW\EE
- 1 Pennsylvania Users: The EWS Collection code has been updated to DASHBOARD + school year.

Enhancement Proj#3513042

### Web Student Management\Federal-State Reporting\Pennsylvania State Reporting\PIMS\Export Extracted PIMS Data

- WS\SR\PA\PM\EE
- 1 Pennsylvania Users: PIMS Student Template Collection 1 Prior Year has been updated to pull fields based on the previous year's PIMS specifications.

Correction Proj#3510370

### Web Student Management\Federal-State Reporting\Pennsylvania State Reporting\PIMS\Extract PIMS Data

- WS\SR\PA\PM\EP
- 1 Pennsylvania Users: PIMS School Enrollment template logic has been updated to allow "DELETE" records to be sent based on a previously exported School Enrollment file, which contained the incorrect enrollment records, that was sent to the state.

Enhancement Proj#3502922

2 - Pennsylvania Users: The PIMS Student Template has been updated to pull the Grad Status code when a student has a Withdrawal on the Count Date. Also, a Grad Status of "L" will no longer pull when the Withdrawal Code is crosswalked to the state code of WD01. Correction Proi#3514162

## Web Student Management\Federal-State Reporting\Pennsylvania State Reporting\Reports\Invoice Report

- WS\SR\PA\RE\IR
- 1 Pennsylvania Users: The PASecureID has been added to the Invoice Report for 2018.

Enhancement Proj#3509372

#### Special Education

#### Web Student Management\Student Services\Special Education

Web Student Management\Student Services\Special Education\Special Ed Tabs\IEP Information\IEP Information Secured Items\IEP Forms

- WS\SS\SE\TB\IE\SI\IF
- 1 Pennsylvania Users: The option to turn off the Table of Contents is now available.

Correction
Proj#3500562+

<sup>\*</sup> State-UG = User Group Enhancement

Addendum: 05.17.10.00.03 System: State Reporting or Related - PA State Related Module\Area: Student

Access Path: Web Student Management\Students\Data Mining

#### Student

### Web Student Management\Students\Data Mining

### Web Student Management\Students\Data Mining

- WS\ST\DM
- Pennsylvania Users: New LEP fields have been added to Data Mining.

Enhancement Proj#3502486

- 1. LIEP Type Code
- 2. LIEP Type Desc
- 3. Limited or Interrupted Formal Education (LIFE)

#### RI State Related

### RI State Related - Student Management System

# Web Student Management\Federal-State Reporting\Rhode Island State Reporting

# Web Student Management\Federal-State Reporting\Rhode Island State Reporting\eRide\Extract eRide Data

- WS\SR\RI\ER\ER
- 1 Rhode Island Users: A new School code, 36113 Westerly Inclusion Preschool Program Babcock Hall, has been added.

  Enhancement Proj#3502659

#### SD State Related

#### SD State Related - Student Management System

#### Health Records

#### Web Student Management\Students\Student Browse

Web Student Management\Students\Student Browse\Profile Tabs\Health\Health Tabs\Vaccination

- WS\ST\TB\HR\TB\VA
- 1 South Dakota Users: The SDIIS and Certificate of Immunization fields have been added to the Vaccination tab, Data Mining, and Vaccination report.

Enhancement Proj#3509663

# Web Student Management\Federal-State Reporting\South Dakota State Reporting

Web Student Management\Federal-State Reporting\South Dakota State Reporting\Product Setup\Codes\Maintain State-Defined Codes

- WS\SR\SD\PS\CO\MS
- 1 South Dakota Users: The SCED codes have been updated for 2018.

Enhancement Proj#3502832

#### TN State Related

#### TN State Related - Student Management System

# Web Student Management\Federal-State Reporting\Tennessee State Reporting

Web Student Management\Federal-State Reporting\Tennessee State Reporting\Educational Information System\Export EIS Data

- WS\SR\TN\EI\EI
- 1 Tennessee Users: A button for TN EIS Previous Staff Fields has been added to the Staff maintenance screen. The Export EIS Data process has been updated to pull the Previous First, Previous Last Name, Previous SSN, and Previous Teacher License Number fields only if they are entered on the new TN EIS Previous Staff Fields screen (060 record).

<sup>\*</sup> State-UG = User Group Enhancement

Addendum: 05.17.10.00.03 System: State Reporting or Related - TN State Related Module\Area: TN State Related

Access Path: Web Student Management\Federal-State Reporting\Tennessee State Reporting

# Web Student Management\Federal-State Reporting\Tennessee State Reporting\Educational Information System\View Exported EIS Data

- WS\SR\TN\EI\VI

1 - Tennessee Users: The Absence Type State code for Tennessee will now display the Description correctly when editing/viewing an existing Absence Type.

Correction
Proj#3502136+

#### TX State Related

### TX State Related - Student Management System

#### Food Service

#### Web Student Management\Food Service\Payor

Web Student Management\Food Service\Payor\Customer Maintenance\Direct Certification\Direct Certification Information

- WS\FS\PM\DC\IE\IM

1 - Texas Users: The 2018 Food Service Direct Certification layout has been modified to match the state layout by dividing the address field into four columns instead of one. Enhancement Proi#3514723

### Import/Export

#### Web Student Management\Administration\SkyBuild

Web Student Management\Administration\SkyBuild\Imports\eSped Import Utility

- WS\AD\SB\IM\ES

1 - Texas Users: The eSped import process has been updated to include Interpretive Services Type code. **TX-UG Enhancement** Proj#3503422+

#### Test Scores

#### Web Student Management\Office\Curriculum & Assessment

Web Student Management\Office\Curriculum & Assessment\Test Scores\Product Setup\Codes\EOC Import Code Setup

- WS\OF\CA\TS\PS\CO\EO

1 - Texas Users: The EOC Summary Setup will now correctly display the EOC Summary Setup with the correct links that exist. Previously, when deleting all the "Level" links and leaving the "Score" link intact, the browse details would display "No Details Available" and no further maintenance to links could be done. Correction Proj#3509159

# Web Human Resources\Federal-State Reporting\Texas State Reporting\Texas State State St

- WH\SR\TX\TR\ED

1 - Texas Users: The TRS data extract now allows a partial extract for ED records, which will overwrite existing records only for employees within the selection parameters. Existing ED records for employees not within the selection parameters will be retained.

Enhancement Proi#3509453

2 - Texas Users: A configuration has been added to TRS TEAM setup for substitute employees. This option will indicate that substitutes are paid using a daily rate. When turned on, ED40/45 records for employees with an employment type of Substitute will have the Pay Unit/Salary flag type extracted as Salary regardless of the Rate Type flag on the employee's pay code.

<sup>\*</sup> State-UG = User Group Enhancement

Addendum: 05.17.10.00.03 System: State Reporting or Related - TX State Related Module\Area: TX State Related

Access Path: Web Human Resources\Federal-State Reporting\Texas State Reporting

# Web Human Resources\Federal-State Reporting\Texas State Reporting\TRS\Calculate Matching Expenditures

- WH\SR\TX\TR\ME
- 1 Texas Users: Journal entries are being created correctly from Post TRS when using the TRS TEAM setup option to Calculate Additional Lunchroom TRS On-Behalf.

Correction Proj#3504547

2 - Texas Users: Previously, new member contributions were being put into the wrong bucket, which caused inaccuracies with their contribution totals and monetary reporting. This has been corrected and new members are now paid appropriately from federal funds.

Enhancement Proj#3503515

3 - Texas Users: When a professional employee (Position 1, 2, or 5) also has non-professional pay, the Non-OASDI calculation will be split out so that it is calculated from the appropriate base value. Also, new members who are professional (subject to state base, Position 1, 2, or 5 and have a State Base Salary) will have their Non-OASDI calculated on the lesser of the eligible TRS Salary or the Adjusted State Base amount.

Correction Proj#3504592

# Web Human Resources\Federal-State Reporting\Texas State Reporting\TRS\TRS Work Days\Update TRS Work Days

- WH\SR\TX\TR\WD\UP
- 1 -Texas Users: The Update TRS Work Days utility will only include employees that are in one of the selection parameters. Exceptions will not be created for employees who do not fall into one of the extraction parameters.

Enhancement Proj#3502600

2 - Texas Users: A parameter has been added to the TRS Work Days screen, which allows the user to define which pay codes should be combined with the primary pay. These pay codes should follow what was selected on the extract. Enhancement Proj#3502371

# Web Student Management\Federal-State Reporting\Texas State Reporting

# Web Student Management\Federal-State Reporting\Texas State Reporting\Product Setup\Codes\PEIMS Code Table Maintenance

- WS\SR\TX\PS\CO\PC
- 1 Texas Users: This project contains several changes for the PEIMS Crisis submission. Codes 5A, 5B, and 5C have been added to code table C178, and all students that were previously reported for the submission have been reset so that they may be reported again. Please note that if your district previously applied the RMA that included these changes, this update will not cause your students to be reported again. Please also note that this update will overwrite any manual changes that have been made to the C178 table. Specifically, if the code description for code 06 was edited, it will need to be edited again after this update; Skyward will permanently update the description for code 06 in a future addendum.

Enhancement Proj#3509007

2 - Texas Users: The C214 code descriptions have been updated. The Unit Desc, Asterisk, and Other Flag values have been updated for C022 code 12701410. Enhancement Proj#3513174

### Web Student Management\Federal-State Reporting\Texas State Reporting\TREx\TREx\Extract Student TREx Data File

- WS\SR\TX\TR\ES
- 1 Texas Users: An option has been added to the TREx extract template to allow districts the ability to exclude those classes from student TREx data that have the "Do Not Include Class on Report Card/Transcript" option checked.

<sup>\*</sup> State-UG = User Group Enhancement

Addendum: 05.17.10.00.03 System: State Reporting or Related - TX State Related Module\Area: TX State Related

Access Path: Web Student Management\Federal-State Reporting\Texas State Reporting

# Web Student Management\Federal-State Reporting\Texas State Reporting\Texas Student Data System (TSDS)\TSDS PEIMS\Extract TSDS PEIMS Data

- WS\SR\TX\TS\TP\ET

1 - Texas Users: The TX TSDS PEIMS export will now export TX-HomeLanguage again.

Enhancement Proj#3514194

#### WI State Related

### WI State Related - Business Management System

#### Employee Management

# Human Resources\Employee Management\State Reporting Human Resources\Employee Management\State Reporting

- HR\EM\ST (PaC)

1 - Wisconsin Users: The FTE field reported during the WISE Staff Data reporting has been updated to X.XX format within the Staff Assignment File. This update was per DPI specifications. If you have already processed the "Import from Skyward" option under the 1202 Reporting on the PaC Software, you will need to "Re-import" the data in order for the FTE format to change. Enhancement Proj#3514518

#### WI State Related - Student Management System

#### Special Education

#### Web Student Management\Student Services\Special Education

Web Student Management\Student Services\Special Education\Special Education Forms\Templates

- WS\SS\SE\FO\TE

1 - Wisconsin Users: A new evaluation form has been added to Special Education called Worksheet for SDD - Reevaluation.

Enhancement Proj#3509552

#### Web Student Management\Students\Student Browse

Web Student Management\Students\Student Browse\Profile Tabs\Special Ed Tab \Special Ed Tabs\Special Ed Tabs\Sp

- WS\ST\TB\SE\TB\SE

1 - Wisconsin Users: Users who had the Special Education module in the past will now be able to add and edit Educational Environment records. **Correction** Proj#3515452+

### Web Student Management\Federal-State Reporting\Ed-Fi

Web Student Management\Federal-State Reporting\Ed-Fi\Ed-Fi\Mass Send to API

- WS\SR\EF\EF\MS

1 - Wisconsin Users: Ed-Fi Special Education records now load correctly when the student has a Special Education record that begins immediately after a withdrawal date.

Correction Proj#3513900

2 - Wisconsin Users: The Days Present calculation for Ed-Fi now uses half-days and whole days in the Actual Attendance field.

Correction Proj#3512442

# Web Student Management\Federal-State Reporting\Wisconsin State Reporting

Web Student Management\Federal-State Reporting\Wisconsin State Reporting\Ed-Fi\Ed-Fi\Mass Send Ed-Fi Data

- WS\SR\WI\EF\EF\MS

1 - Wisconsin Users: Ed-Fi now sends enrollment records for students who were enrolled for only one day.

<sup>\*</sup> State-UG = User Group Enhancement

Addendum: 05.17.10.00.03 System: General Updates Module\Area: Product Setup

Access Path: Product Setup\Skyward Contact Access\Customer Access

#### General Updates

### **General System**

#### **Product Setup**

# Product Setup\Skyward Contact Access\Customer Access Product Setup\Skyward Contact Access\Customer Access

- PS\CA\CA

1 - The email pop-up in Customer Access will now show when the subject of the email contains a single or double quote.

Correction Proj#3439840

#### Security

### Product Setup\Skyward Contact Access\Security

Product Setup\Skyward Contact Access\Security\Product Setup\Configuration\LDAP Configuration

- PS\CA\SE\PS\CF\LC

1 - LDAP Groups have been updated to allow users to define whether they would like to use Nested Groups or not. LDAP will function correctly whether they choose to use Nested Groups or not. Correction Proj#3509140

#### Student

# Web Student Management\API\Assignment Scores Web Student Management\API\Assignment Scores

- WS\AP\AG

1 - All posts for Assignments and Assignment Scores will be logged inside Skyward. The logs will be available in two places. First, a gradebook specific log will be available for secondary gradebooks under the Display Options menu after something has been posted for the gradebook through the API. Second, a District log will be available from the API configuration page if the LMS API license has been turned on. Also, editing of assignments that are part of a combined gradebook will be allowed from any section that is a part of the combined gradebook.

Enhancement Proj#3516458

2 - Two new options have been added to API Configuration when license 578 - LMS API is enabled.

Enhancement Proj#3516456

- 1. Allow Combined Gradebook Assignments to Post Once for Each Section
- 2. Automatically Restore Valid Deleted Assignments When Edited

#### **Business Management System**

#### Account Master

### Web Financial Management\Account Management\Account Master

Web Financial Management\Account Management\Account Master\Account Profile Tabs\AP Invoices

- WF\AM\CA\TB\AP
- 1 The Account Profile browses with AP Invoices have been updated to display the full set of nodes.

Correction Proj#3491499

#### Accounts Receivable

# Web Financial Management\Accounts Receivable\Reports Web Financial Management\Accounts Receivable\Reports\Aging\Aging Report

- WF\AR\RE\AG\AR
- 1 The Web Accounts Receivable Aging Report now prints consistently when it is run in "Historical Aging Report" mode. A historical report now includes the same information and totals regardless of the sort option (Payor/Invoice or Accrual Account/Payor/Invoice).

<sup>\*</sup> State-UG = User Group Enhancement

#### **Budget Management**

### Web Financial Management\Account Management\Budget Management

Web Financial Management\Account Management\Budget Management\Budget Entry\Budget Entry

- WF\AM\BM\BE\BE
- 1 The Web Budget Entry import has been updated to recognize when an account appears multiple times on an import file. It will now accumulate all the import records for the account. The report has also been updated to list the records in account order and identify when budget detail lines are present.

Enhancement Proi#3435808

#### **Employee Access**

# Web Applications\Employee Access Web Applications\Employee Access

- WA\EM
- 1 The Task Manager widget columns are now aligned.

Correction Proj#3442182

#### Employee Management

# Web Human Resources\Employee Administration\Employee Management

# Web Human Resources\Employee Administration\Employee Management\Assignment Export\Payroll Import

- WH\AD\EM\AE
- 1 The Current Assignment Payroll Import has been updated to factor matching add-ons into hourly rates.

Correction Proj#3308936

#### **Position Request**

### Web Human Resources\Employee Administration\Position Request

Web Human Resources\Employee Administration\Position Request\Requests Waiting for Approval

- WH\AD\NH\WA
- 1 When not using Position Control Groups, New Hire Request approvers will now receive a warning if they select for approval any requests for which the FTE exceeds the available FTE on the Position Control. No changes have been made if Position Control Groups are being used.

Correction
Proj#3443294

#### **Purchasing**

# Web Financial Management\Purchasing\Purchase Order Receiving Web Financial Management\Purchasing\Purchase Order Receiving\Reports\PO Items Received Report

- WF\PU\PR\RE\PI
- 1 The Purchase Order Receiving report includes an option to print items not received. Previously, purchase order line items with a zero quantity would be listed. This has been corrected and the report only prints PO lines with actual quantities.

Correction Proi#3473971

#### Web Financial Management\Purchasing\Reports

#### Web Financial Management\Purchasing\Reports\Mass Print POs

- WF\PU\RP\MP
- 1 Mass Print POs now works correctly with the Print eCommerce POs setting in the Purchase Order Printing Setup when Print Engine is turned off.

<sup>\*</sup> State-UG = User Group Enhancement

Addendum: 05.17.10.00.03 System: General Updates Module\Area: Purchasing

Access Path: Web Financial Management\Vendors \Vendor Profile

### Web Financial Management\Vendors \Vendor Profile Web Financial Management\Vendors \Vendor Profile

- WF\VE\VP

1 - Vendors marked as Ship to Only are now excluded from use on requisitions.

Correction Proj#2496069

#### Task Manager

### Product Setup\Task Manager\

### Product Setup\Task Manager

- PS\TM

1 - Custom forms for task manager steps can now be viewed from the browse on the Task History widget.

**Enhancement** Proj#3470780

#### **Timeoff**

### Mobile\My Time Off\ Mobile\My Time Off

- MB\TO

1 - On the Mobile app. Time Off requests now retain the minutes properly when a user switches the time off code.

Correction Proj#3427982

2 - When an employee submits hourly Time Off Requests for a remaining balance, the request will be set to the decimal value of the remaining balance.

Correction Proj#3402037

#### **TrueTime**

### Human Resources\True Time\Time Clocks

#### Human Resources\True Time\Time Clocks

- HR\TT\TC (PaC)

1 - When using the F3 Submit Time button on the TrueTime reader to submit a time sheet, transactions that do not have an end time will have an Auto Lunch record created if the timekeeping rule calls for it. Correction Proj#3486665

#### Web Human Resources\TrueTime\Product Setup

#### Web Human Resources\TrueTime\Product Setup\Configuration\Timekeeping Rules - WH\TT\PS\CF\TR

1 - Employees in a timekeeping rule that uses the "Record Clock In time as scheduled time" option will not be able to use the SkyPort or Mobile programs to update their status if they clock in prior to their scheduled start time.

Correction Proj#3224514

#### Student Management System

### Web Student Management\Federal-State Reporting\Ed-Fi Web Student Management\Federal-State Reporting\Ed-Fi\Ed-Fi\Mass Send to API - WS\SR\EF\EF\MS

1 - Records in the Ed-Fi queue that become obsolete will now be skipped. Additionally, Ed-Fi screens have been updated to indicate queued and skipped records. Finally, the Ed-Fi configuration has been updated to better explain how Auto Update records work.

<sup>\*</sup> State-UG = User Group Enhancement

Addendum: 05.17.10.00.03 System: General Updates Module\Area: Administration

Access Path: Web Student Management\Administration\SkyBuild

#### Administration

### Web Student Management\Administration\SkyBuild

### Web Student Management\Administration\SkyBuild\Exports\Others\OneRoster Export

- WS\AD\SB\EX\OT\OR

1 - The OneRoster Export no longer creates enrollment records for Student Class records with a status of "Dropped" when exporting in "Bulk" mode. Previously, the export would include Student Class records regardless of its status. **Correction** Proj#3510875

#### Attendance

### Web Applications\Educator Access Plus\Teacher Access

# Web Applications\Educator Access Plus\Teacher Access\Post Daily Attendance\Post Daily Attendance (Main Screen)

- WA\EP\TA\DA\MS

1 - The Calendar Day on the entity's Default Calendar will be checked for a Bell Schedule when populating Period Times on the Post Daily Attendance screen. It will use the schedule if it has one; otherwise, it will use the default bell schedule as it has before. Also, when a Bell Schedule directly on a Class is blank, the Calendar Day on the calendar that is attached to the class will be looked at and that bell schedule will be used when identifying whether a class has a bell schedule with different period times. Correction Proj#3459783

#### Web Student Management\Office\Attendance

#### Web Student Management\Office\Attendance\Entry By Student

- WS\OF\AT\BS
- 1 The Parent Entered Absence approval screen has been corrected to fill periods properly when a calendar exists in the entity with zero mod turned on.

Correction Proj#3501411

### Web Student Management\Office\Attendance\Reports\Calendar Report

- WS\OF\AT\RE\CR\CR
- 1 When printing the Day Number for Calendar Days, the Calendar Report will print an alphabetic rotation properly.

Correction Proj#3464167

#### Web Student Management\Students\Student Browse

#### Web Student Management\Students\Student Browse\Profile Tabs\Attendance\Attendance Tab

- WS\ST\TB\AT\AT
- 1 When entering a period in the Periods to Fill area that is outside the minimum/maximum range on the attendance entry screen, the error message will no longer get stuck in a loop in the Chrome browser.

Correction Proj#3483912

#### Discipline

### Web Student Management\Office\Discipline

#### Web Student Management\Office\Discipline\Reports\Other Reports\Discipline Graphs

- WS\OF\DI\RE\OT\GR
- 1 The prior year's enrollment date will now calculate correctly for the Offense Rate By Grade graph.

Correction Proj#3513439

#### **Educator Access Plus**

#### Mobile\Educator Access Plus\

#### Mobile\Educator Access Plus

- MB\EA
- 1 When Trend grading is used and an event is not using points, grades entered from the Mobile app are now saving the default percent correctly for the grade mark.

<sup>\*</sup> State-UG = User Group Enhancement

Addendum: 05.17.10.00.03 System: General Updates Module\Area: Educator Access Plus

Access Path: Web Applications\Educator Access Plus\Teacher Access

#### Web Applications\Educator Access Plus\Teacher Access

### Web Applications\Educator Access Plus\Teacher Access\My Conference Scheduler

- WA\EP\TA\CS

1 - The maintenance screen fields now display correctly when adding a DNS blocker in My Conference Scheduler if no other records are present. **Correction** Proj#3513795

#### Web Applications\Educator Access Plus\Teacher Access\My Students

- WA\EP\TA\MS

1 - Section 504 forms with user-defined security are now correctly displayed and available to add within Educator Access Plus. Prior to this, the user-defined security was being determined incorrectly due to lack of a current entity in Educator Access Plus. Correction Proj#3508331

2 - A browse lookup will now only search the first time an enter key is pressed. Other enter key presses will now be ignored.

Correction Proj#3511255

#### **Enrollment**

# Web Applications\Family Access\Custom Form Web Applications\Family Access\Online Registration\Custom Form

- WA\FA\OR\CF

1 - The Complete Step button will now be visible in Online Registration for a Custom Form when open in Full Screen mode and Google Translator is being used. Previously, the Complete Step button was not visible. Correction Proj#3514183

# Web Applications\Family Access\Report Directory Web Applications\Family Access\Portfolio\Report Directory

- WA\FA\PO\RD

1 - Data Mining reports will now only display in Family Access for students who have been selected in the report.

Enhancement Proj#3440147

### Web Applications\Family Access\Request Changes

### Web Applications\Family Access\Student Info\Request Changes\Family Information

- WA\FA\SI\RC\FI

1 - A Phone Number Extension is now limited to five digits when submitted through Family Access Pseudo. This matches the limit that is allowed in Student Management. **Correction** Proj#3513528

#### Web Student Management\Students\Product Setup

#### Web Student Management\Students\Product Setup \Utilities\Student Mass Change

- WS\ST\PS\UT\MC

1 - The Student Mass Change can once again be run as a Scheduled Task. It will run without a preview and execute the changes immediately.

Enhancement Proj#3482271

2 - The Student Mass Change utility has been updated to properly sync the Student Type of the most recent Entry/Withdrawal record for a student in the entity in which a change to the Student Entity record is being made to the Student Type. Correction Proj#3501473

# Web Student Management\Students\Product Setup \Utilities\Other ID-Conversion Utilities\Mass Generate Student Other IDs

- WS\ST\PS\UT\OC\MG

1 - The Mass Generate Student Other IDs utility will now use the starting value in the District Identification Number Settings as the starting point to generate the Other IDs.

<sup>\*</sup> State-UG = User Group Enhancement

Addendum: 05.17.10.00.03 System: General Updates Module\Area: Family/Student Access

Access Path: Web Applications\Family Access\Email Notifications

#### Family/Student Access

### Web Applications\Family Access\Email Notifications

#### Web Applications\Family Access\General Information\Email Notifications

- WA\FA\GI\EN

1 - Composite gradebook high/low assignments will now show the correct score on the grading notification email. Previously, the email was showing a score of 0 even though the student's score was not 0. Correction Proj#3502957

#### Food Service

#### Web Student Management\Food Service\Payor

Web Student Management\Food Service\Payor\Customer Maintenance\Application Verification\Verification Reports\Verification Summary Report

- WS\FS\PM\VE\VR\SU

1 - Indiana, Texas, Utah, Wisconsin Users: The Verification Collection report has been updated, so that Medicaid Reduced records are not counted on the report. Enhancement Proj#3511940

# Web Student Management\Food Service\Purchases Web Student Management\Food Service\Purchases\Point of Sale

- WS\FS\PU\PO

1 - The Food Service Point of Sale screen has been modified to return the cursor to the Customer lookup field in more cases. This change was made to speed up use of this screen, since users will not have to keep manually returning the cursor to the Customer lookup field. Correction Proj#3512572

#### Gradebook

# Web Applications\Educator Access Plus\Teacher Access Web Applications\Educator Access Plus\Teacher Access\My Gradebook\Standards Gradebook\Events

- WA\EP\TA\MG\G1\EV
- 1 The following updates have been made:

Grade Bucket literals are now showing on the New Student Transfer Skill Term Grades screen.

- 2. When an online Event is not using points, a Save and Edit of that Event no longer prompts the user to enter points.
- 3. When an online Event is not using points and is auto-graded, the grades are now getting saved and the Gradebook is getting recalculated for the students.
- 4. When a linked Event is moved to a different day on the Lesson Scheduler, the move is now triggering a Gradebook recalculation in all linked Gradebooks.

### Correction Proj#3511091

### Web Applications\Educator Access Plus\Teacher Access\My Gradebook\Standards Gradebook\Main Screen

- WA\EP\TA\MG\G1\MS
- 1 When Trend is being used, the default percent will now always be used for events not using points. The Posting utility has been updated to treat subjects with a calculated percent of 0 as graded when calculating Term Grades.

Correction Proj#3515202

2 - The Calculate Events utility has been updated to apply the Grade Mark Default Percent when the Academic Area is using Trend grading. Correction Proj#3515919

3 - The Standards Gradebook main screen export has been corrected to show students and grades when the teacher is showing the student grade level.

<sup>\*</sup> State-UG = User Group Enhancement

Page 15 of 17

Addendum: 05.17.10.00.03 System: General Updates Module\Area: Gradebook

Access Path: Web Applications\Educator Access Plus\Teacher Access

# Web Applications\Educator Access Plus\Teacher Access\My Gradebook\Standards Gradebook\Reports\Missing Events

- WA\EP\TA\MG\G1\RP\ME

1 - The Missing Events report now prints correctly. Previously, the report was printing blank.

\*\*Correction\*\*

\*\*Proi#3503954\*\*

# Web Applications\Educator Access Plus\Teacher Access\My Gradebook\Standards Gradebook\Reports\Progress Detail Report

- WA\EP\TA\MG\G1\RP\PD

1 - In the Standards Gradebook, the Progress Detail report will no longer be blank when running for the current term when there are grading periods that do not have a grade bucket or term grade bucket. Correction Proj#3510577

#### Grading

### Web Student Management\Students\Student Browse

Web Student Management\Students\Student Browse\Profile Tabs\Grading \Grading Tab

- WS\ST\TB\GR\GR

1 - Athletic grade bucket formulas are now being honored from the athletic auto-posting utility. A program change for 05.17.06.00.11 caused the utility to load an incorrect athletic formula.

Correction Proj#3516176

#### Guidance

#### Web Student Management\Office\Guidance

### Web Student Management\Office\Guidance\Entry by Student

- WS\OF\GU\GS

1 - The Guidance Office Visit entry will no longer allow future dates, blank dates, or dates from before a student was born.

Correction
Proi#3500113

#### Import/Export

#### Web Student Management\Administration\SkyBuild

Web Student Management\Administration\SkyBuild\Exports\Export File Builder\Export File Builder (Main Screen)

- WS\AD\SB\EX\EF\EF

1 - SkyBuild Export now completes as expected. Previously, all of the exports were reported with a status of "Error" in the Print Queue.

Correction Proj#3514797

# Web Student Management\Administration\SkyBuild\Imports\Import File Builder\Import File Data Types\Staff Information

- WS\AD\SB\IM\IF\DT\SA

1 - SkyBuild Import File Builder will now correctly create Staff member records from the import file, even if they already exist in Skyward with another role (Student, Guardian, Emergency Contact, etc). The only exception occurs when the database is combined and the person already exists as an Employee, as the person's information needs to be updated through the Human Resources module. Enhancement Proj#3502635

#### Product Setup

# Web Student Management\Advanced Features\Automated Emails Web Student Management\Advanced Features\Automated Emails

- WS\AF\AE

1 - When using the Add button and an auto-email has been set up for Enrollment Changes - Student Entered, and Special Education Records Exist has been set, the email will now be created.

<sup>\*</sup> State-UG = User Group Enhancement

Addendum: 05.17.10.00.03 System: General Updates Module\Area: Product Setup

Access Path: Web Student Management\Students\Product Setup

### Web Student Management\Students\Product Setup

### Web Student Management\Students\Product Setup \Configuration\Custom Forms Setup

- WS\ST\PS\CF\CF

1 - When a New Student Online Enrollment custom form has a first guardian email as a field and that guardian already exists in the live system, the value for the email will pull correctly from the live system onto the custom form. Correction Proj#3479922

#### Section 504

### Web Student Management\Student Services\Section 504

Web Student Management\Student Services\Section 504\Product Setup\Utilities\Lock\Unlock IAP Records

- WS\SS\SC\PS\UT\LU
- 1 A new Section 504 utility was added to Lock/Unlock IAP Records. This utility will allow users to mass lock or unlock IAP records for selected students. Users may also use the ranges to target certain types of IAP records such as WIP, Current, and/or Historical.

Enhancement Proj#3508786

#### Student

# Web Student Management\Students\Data Mining Web Student Management\Students\Data Mining

- WS\ST\DM
- 1 When using the individual selections to range on a lookup field from a Family Custom Form inside of Data Mining, the expected values will be available for selection.

<sup>\*</sup> State-UG = User Group Enhancement